# Documentation

# **OpenScape Voice**

**OpenStage 5 SIP** 

**User Manual** 

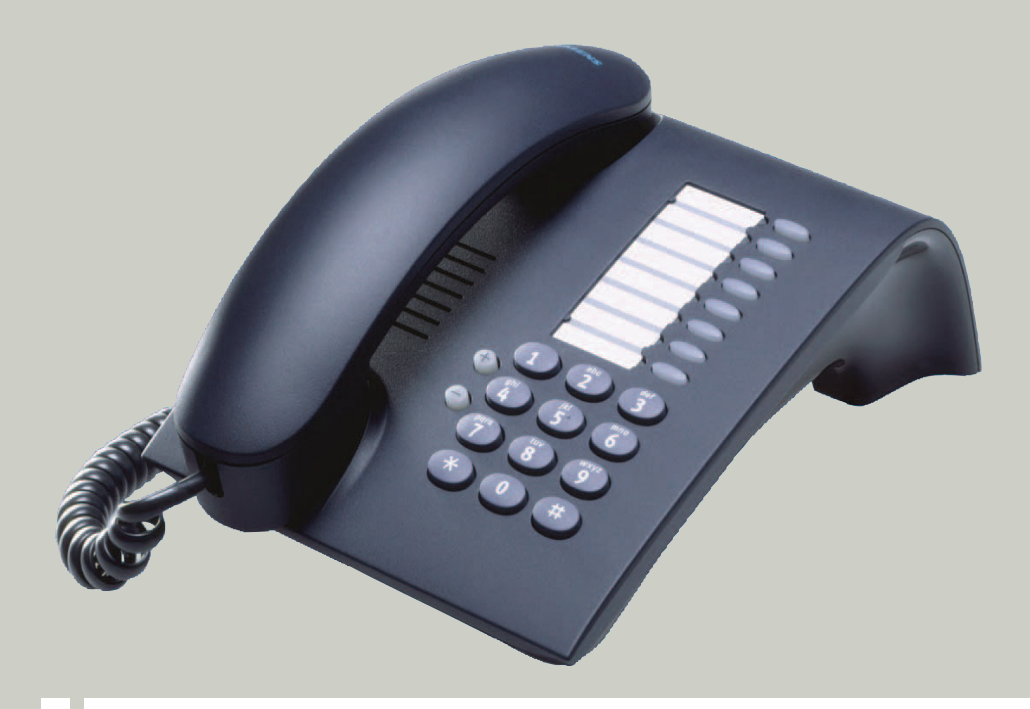

# **Communication for the open minded**

**Siemens Enterprise Communications** www.siemens-enterprise.com

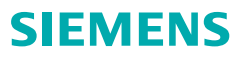

# **Important Notes**

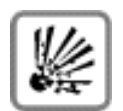

Do not operate the device in environments where there is a danger of explosion!

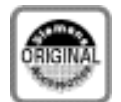

Use only original Siemens accessories. Using other accessories may cause a hazard and will invalidate the warranty and the CE mark.

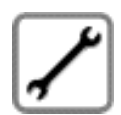

Never open the telephone or key module. If you encounter any problems. contact your administrator.

# **Trademarks**

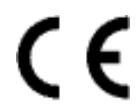

The device conforms to the EU guideline 1999/5/EEC, as attested by the CE label.

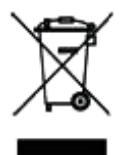

All electrical and electronic products should be disposed of separately from the municipal waste stream via designated collection facilities appointed by the government or the local authorities.

Proper disposal and separate collection of your old appliance will help prevent potential damage to the environment and human health. It is a prereguisite for reuse and recycling of used electrical and electronic equipment.

For more detailed information about disposal of your old appliance, please contact your city office, waste disposal service, the shop where you purchased the product or your sales representative.

The statements quoted above are only fully valid for equipment which is installed and sold in the countries of the European Union and is covered by the directive 2002/96/EC. Countries outside the European Union may impose other regulations regarding the disposal of electrical and electronic equipment.

# **Location of the Telephone**

- $\bullet$ The telephone should be operated in a clean environment with an ambient temperature between 5°C and 40°C (41°F and 104°F).
- Do not install the telephone in a room where large quantities of dust could accumulate; this will considerably reduce the service life of the telephone.
- Do not expose the telephone to direct sunlight or any other source of heat, as this could damage the electronic components and plastic casing.
- Do not operate the telephone in damp environments such as bathrooms.

# **Product support on the internet**

Information and support for our products can be found on the Internet at: http://www.siemens-enterprise.com/.

Technical notes, current information about firmware updates, frequently asked questions and lots more can be found on the Internet at: http://wiki.siemens-enterprise.com/.

# **Contents**

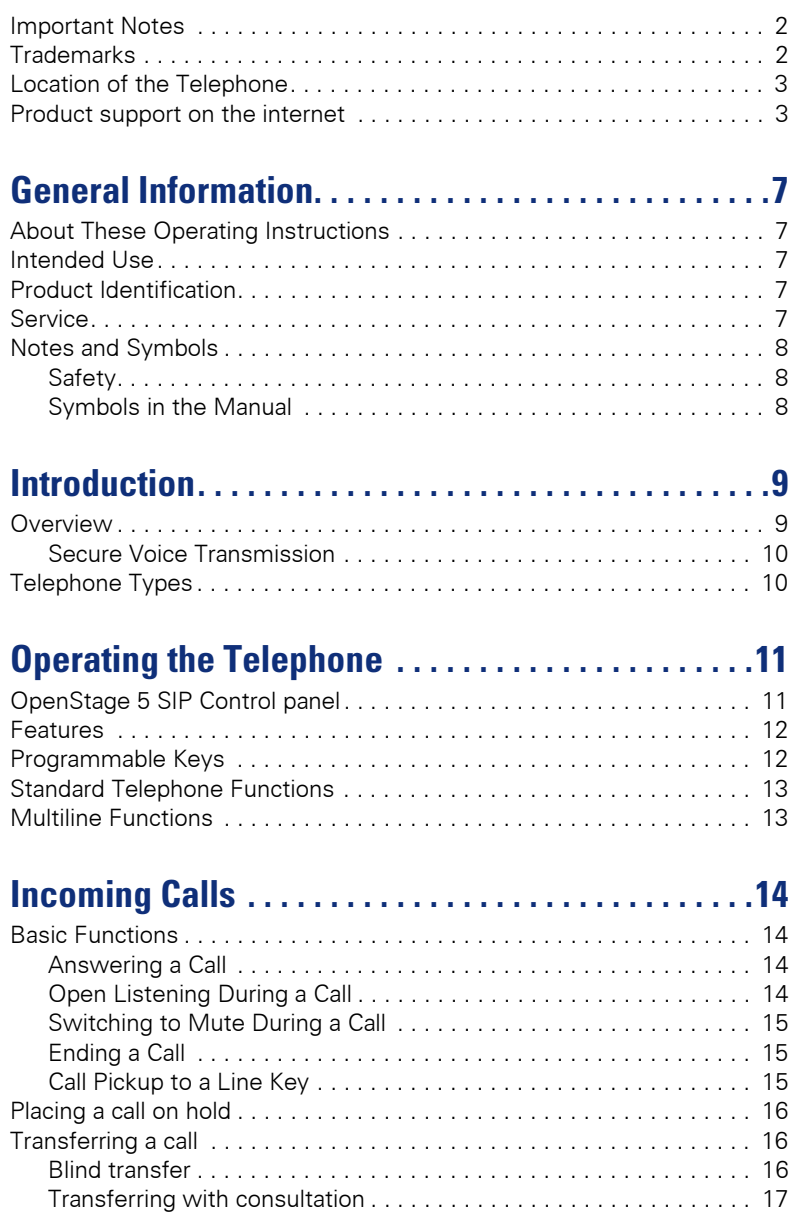

#### Dialing using the hot or warm line function . . . . . . . . . . . . . . . . . . 19 Using Selected Dialing (and account of the contract of the Using Selected Dialing of the contract of the Using S Consultation call with a second station expression and consumer 23

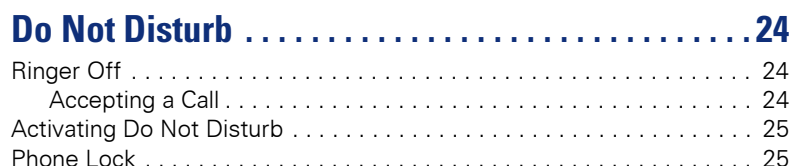

### Using Group Features ..........................26 Removing a Phone Number from the Hunt Group

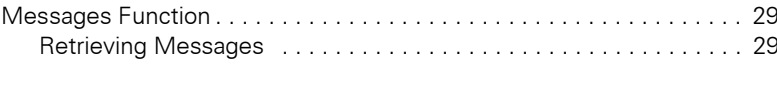

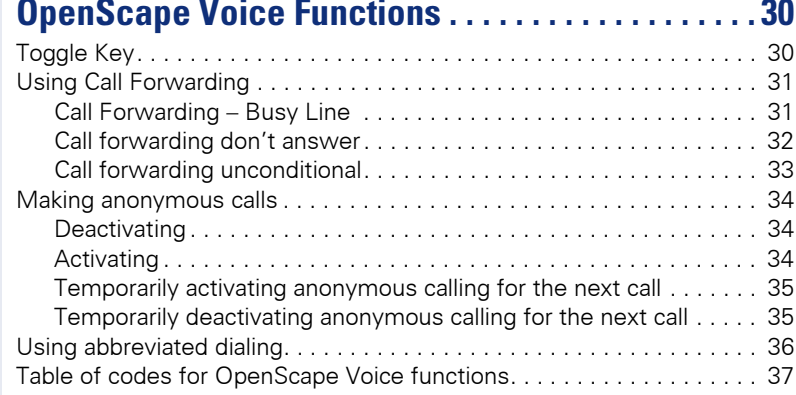

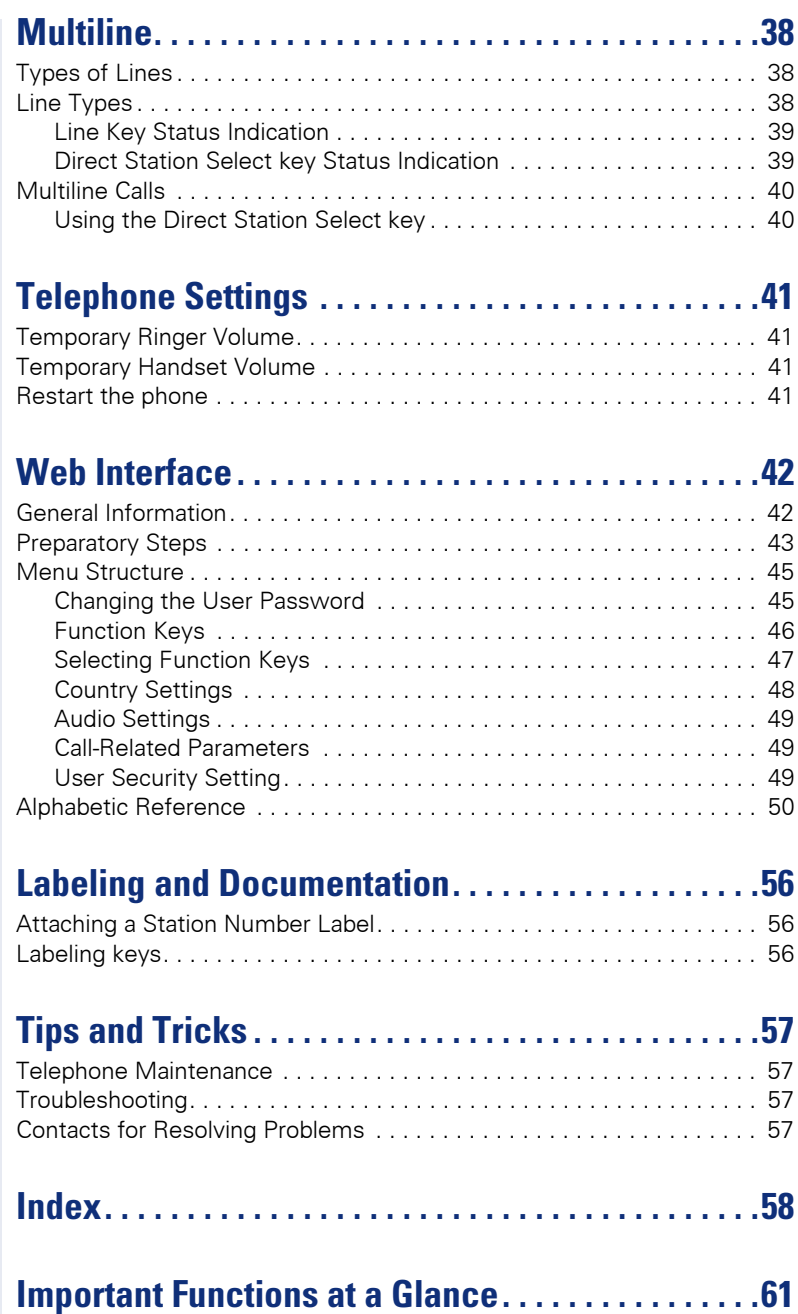

# **General Information**

# **About These Operating Instructions**

These operating instructions help familiarize you with OpenStage 5 SIP and its functions. The instructions contain important information for safe and proper operation of the OpenStage 5 SIP. Follow them carefully to avoid improper operation and get the most out of your multi-function telephone in a network environment.

Everybody involved in installing, operating or programming the OpenStage 5 SIP must read these operating instructions.

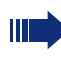

For your own protection, please read the section dealing with safety. Follow the safety instructions carefully in order to avoid endangering yourself or other persons and to prevent damage to the unit.

The layout of these operating instructions is extremely user-friendly, offering a step by step guide to the operation of OpenStage 5 SIP. Administrative tasks are described in a separate manual. The quick reference quide provides concise explanations of frequently used functions.

# **Intended Use**

The OpenStage 5 SIP telephone is a desktop unit designed for voice transmission and for connection to a LAN. Any other use is regarded as not prescribed

# **Product Identification**

The characteristics of the telephone – precise product name and serial number – are displayed on the nameplate on the underside of the telephone. Please have these at hand when you contact our service department regarding problems or defects on the unit itself.

# **Service**

The Siemens service department can only help you in the event of problems or faults with the telephone unit.

Should you have any questions regarding the operation, your specialist retailer or network administrator will gladly help you with the right answers.

For any questions regarding the telephone connection, please contact your network provider.

In the case of any trouble or defects on the unit itself, please dial the service number of your country.

# **Notes and Symbols**

### **Safety**

Information that is important for preventing injury or damages is marked specially, as they are important instructions for correct use of the unit.

This symbol indicates a hazard. Failure to follow the instructions given may result in injury or in damage to the unit.

This symbol indicates the following:

- Key information important for the proper use of the telephone
- Important information concerning the differences between single-line and multiline operation.

### **Symbols in the Manual**

Operating steps are explained in a logical sequence using graphics in the left-hand column. Below is an explanation of the symbols:

- Lift the handset.
- Replace the handset
- Conduct a call.

Enter a telephone number or code.

**OO** Enter the code.

Press volume controls on the telephone.

Press the kev.

Press the illuminated key.

Press the blinking key.

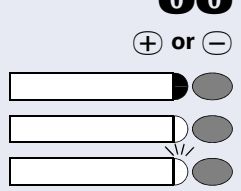

# **Introduction**

### **Overview**

The OpenStage 5 SIP is a modern multi-function IP telephone. It is designed for connection to data networks and is not directly connected an ISDN system or to the PSTN.

This manual describes how to use the OpenStage 5 SIP when it is connected to the Siemens OpenScape Voice.

Some of the features described in this manual are only available because they are provided by OpenScape Voice. If you are not using the OpenStage 5 SIP in a OpenScape Voice environment, ask the service team to provide you with the corresponding operating instructions.

The OpenStage 5 SIP enables voice communication via the standard Internet Protocol (IP). It is compatible with the signaling stack in compliance with the SIP (Session Initiation Protocol) protocol specification.

The OpenStage 5 SIP can be used just like a conventional telephone – the only difference being that your calls are directed via a data network. The telephone has an Ethernet interface so that when using the TCP/IP protocol, you can make the telephone calls both via your own intranet and via the worldwide Internet.

The OpenStage 5 SIP also supports other standard protocols, which optimizes the data and voice transmission and simplifies the administration of the unit. For example, the administrator can download updates for equipment software or feature enhancements to the OpenStage 5 SIP via the  $FTP$  server

A wide variety of features and programmable keys enable you to configure the OpenStage 5 SIP to meet most requirements.

### **Secure Voice Transmission**

Prerequisite: To be able to use secure voice transmission, this feature must be actiuvated by service personnel.

You can set up a secure connection with OpenStage 5 SIP phones if the receiving phone also has the capability. The voice transmission is encrypted; it is decrypted in the receiving party's telephone. Even the signaling for call setup and the exchange of encryption information occur over a secure connection. The phones must have valid registration on an SIP server. You can set whether a short tone can be heard if the connection is not secure (see  $\rightarrow$  page 49).

# **Telephone Types**

The administrator can set up the OpenStage 5 SIP as:

- a single-line telephone.
- a multiline telephone  $\bullet$

# **Operating the Telephone**

# **OpenStage 5 SIP Control panel**

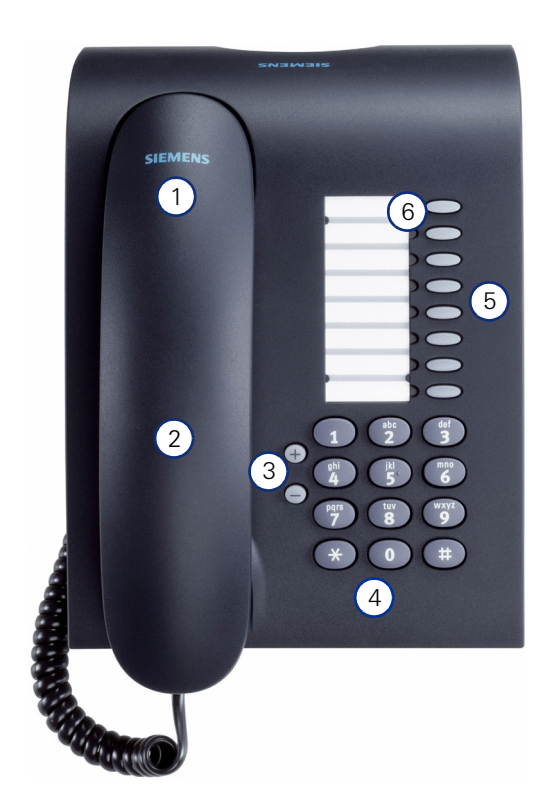

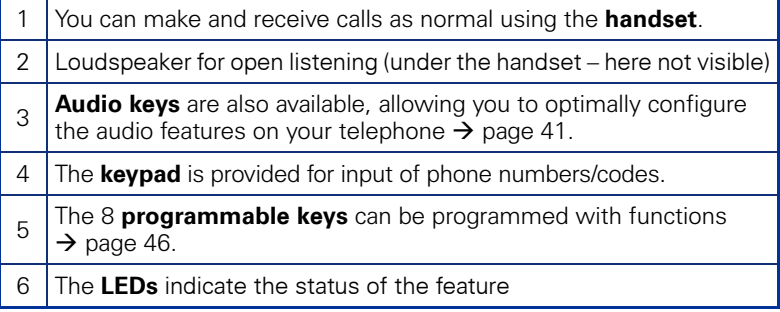

### **Features**

- Loudspeaker  $\bullet$
- Repeat dialing
- On-hook dialing
- 8 function keys (support dual-level programming)
- Consultation, Call Transfer, Call Holding
- Variable ringer tone, volume, and sequence
- Simultaneous ringing, which alerts you to incoming calls at more than  $\bullet$ one location (server based)

# **Programmable Keys**

The OpenStage 5 SIP is equipped with 8 function keys all of which are user-programmable on two levels (the "Shift" keys should be retained). Two of these keys are pre-assigned in the first level.

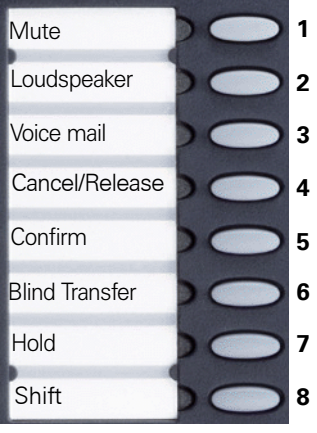

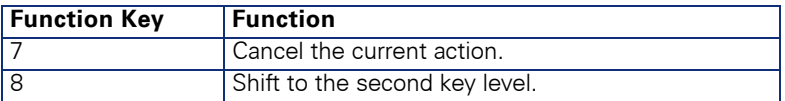

Each feature key has a corresponding visual indicator (LED) to indicate the status of the feature.

### **Standard Telephone Functions**

All the features described in this section are available for both singleline and multiline telephones.

The numeric keypad is used for dialing phone numbers. You can choose to dial a normal phone number (E.164 phone number) or a URL. The number of digits in an E.164 number is restricted to 20 digits. Other numbers such as phone numbers to be dialed are restricted to 24 digits.

Dialing aids and enhanced functions can be activated using individually programmable function keys.

Examples of dialing aids and enhanced functions:

- Repeat dialing
- Selected dialing
- Mute
- Last number redial

# **Multiline Functions**

Some functions and features are only available to you if the administrator configured your telephone to support multiple lines. The following are some examples of special multiline telephone features:

- Dialing Using a Line Key  $\bullet$
- Manual hold
- Multiline priority
- Visual indicators for line key status

Most features are common to single-line and multiline telephones, but some features function in a slightly different manner depending on the telephone type. In this manual, these differences are described in the same section that describes single-line telephone features

# **Incoming Calls**

# **Rasic Functions**

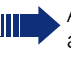

All the features described in this section are available for both single-line and multiline telephones.

# **Answering a Call**

The telephone rings.

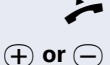

Lift the handset.

Set call volume. To raise or lower the volume, press the relevant key until the desired volume is set.

# **Open Listening During a Call**

You can allow other people in the room to join the telephone conversation. Inform the party at the other end of the line that you are switching to loudspeaker.

**Prerequisite:** You are conducting a call. The function key "Loudspeaker" is configured, see  $\rightarrow$  page 47.

#### **Activating the Loudspeaker Function**

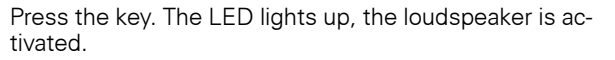

#### **Deactivating the Loudspeaker Function**

Press the key. The LED goes out, the loudspeaker is deactivated

You can enable or disable an audible warning if the phone is configured for payload security, but the connection falls back to an unencrypted call. (see  $\rightarrow$  page 49).

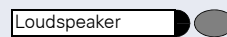

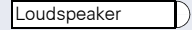

I

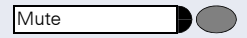

Press the Mute key. The LED lights up, the microphone on the handset is deactivated.

You can consult with other people in the room without the person on the other end of the line hearing what is

Prerequisite: You are conducting a call. The function

#### **Deactivating the Mute Function**

**Activating the Mute Function** 

**Switching to Mute During a Call** 

key "Mute" is configured, see  $\rightarrow$  page 54.

Mute

Cancel/Release

Press the Mute key. The LED goes out, the microphone on the handset is reactivated.

### **Ending a Call**

hies

Replace the handset.

or

Press the Cancel/Release key, if this key is configured  $\rightarrow$  page 54). The call is cleared down.

### **Call Pickup to a Line Key**

**Prerequisite:** A line key with a separate telephone number is configured on your telephone (consult the administrator).

The telephone rings. The LED for the line key blinks rapidly.

Lift the handset

Press the key. The LED lights up.

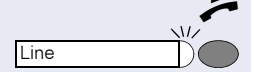

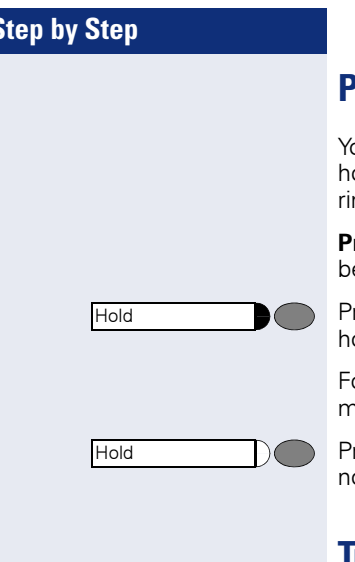

# lacing a call on hold

ou can use this function to place an ongoing call on old, for instance, to prevent the other party overheang a conversation with a colleague in the same room.

**rerequisite**: You are on a call and the "Hold" key must e configured, see  $\rightarrow$  page 47.

ress the "Hold" key. The call is on holod. The party on old hears music

ollowing a configured period of time a double beep reinds you that the party is still on hold,

ress the "Hold" key to resume the held call. You can ow make a consultation call or end the call.

# **Transferring a call**

You can transfer your current call to another party with or without consultation. The features "Transfer on Hanqup" and "Transfer on Ring" must be activated by service personnel.

The following function keys should be configured, see  $\rightarrow$  page 47:

- **Blind Transfer**  $\bullet$
- Consult/Transfer
- $Confirm$

### **Blind transfer**

**Prerequisite:** You are conducting a call.

Press the "Blind Transfer" key.

Enter the phone number of the party to whom you want to transfer the call.

Press the "Confirm" key or wait until the autodial delay expires ( $\rightarrow$  page 49).

The call is transferred to a second station. You can hang up the handset or redial.

If the second party does not answer, you will be called back by the first party.

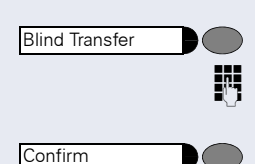

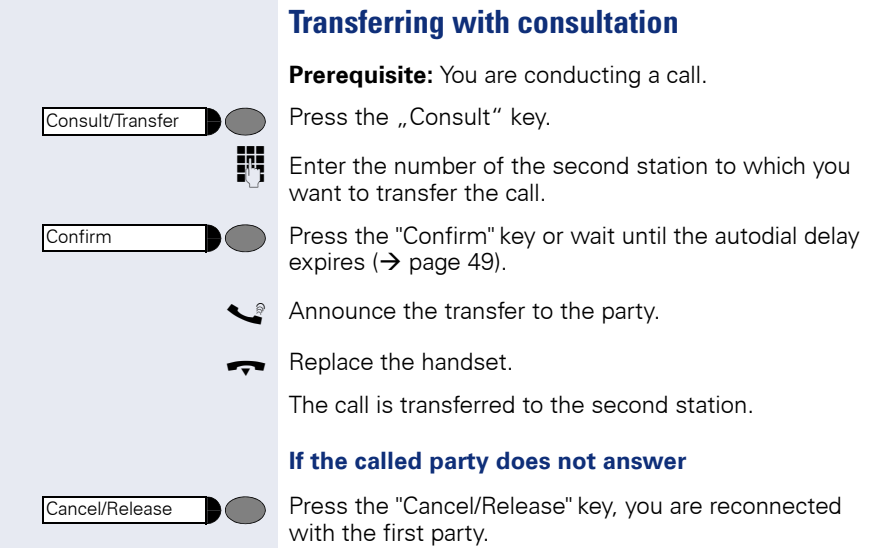

÷

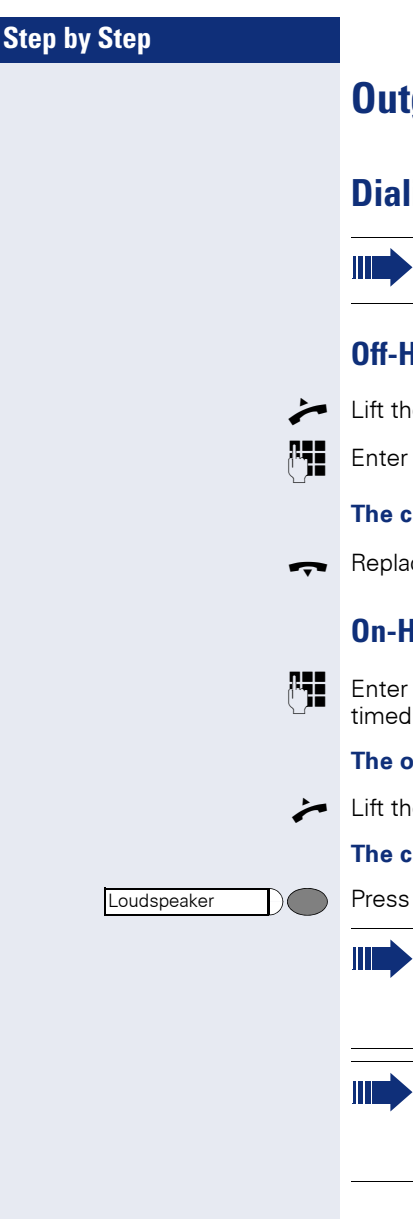

# **Outgoing Calls**

# **Dialing and Making Calls**

All the features described in this section are available for both single-line and multiline telephones.

### **Off-Hook Dialing**

Lift the handset.

Enter the phone number.

#### The called party does not answer or is busy:

Replace the handset.

### **On-Hook Dialing**

Enter the phone number. After the auto Dial Timer has timed out the number will be dialed (see  $\rightarrow$  page 49).

#### The other party answers over loudspeaker:

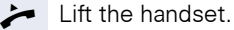

#### The called party does not answer or is busy:

Press the key. The LED goes out.

You can enable or disable an audible warning if the phone is configured for payload security, but the connection falls back to an unencrypted call. (see  $\rightarrow$  page 49).

If you are using a dial plan and have set **Hot-Keypad** (see  $\rightarrow$  page 49), dialing takes place automatically as soon as the character string entered matches an entry in the dial plan.

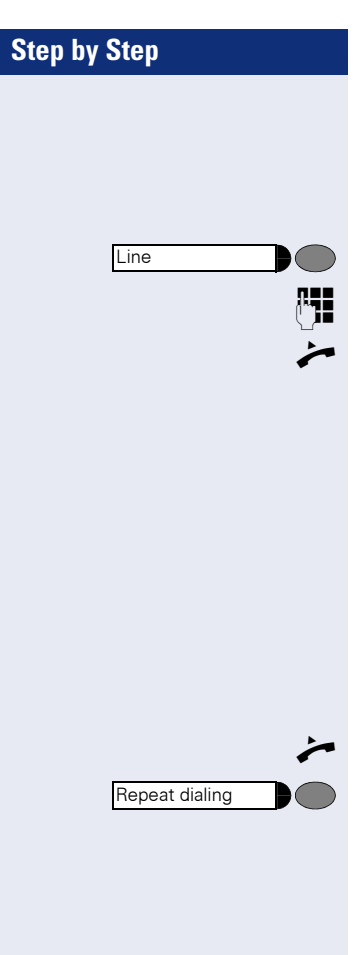

# **Dialing Using a Line Key**

**Prerequisite:** A line key with a separate telephone number is configured on your telephone (consult the administrator).

Press the line key. The LED lights up.

Enter the phone number.

Lift the handset.

If you pick up the handset before dialing or dial a number while the handset is still on the hook, the main line or the next available line will be busy immediately.

### **Repeat Dialing**

**Prerequisite:** The "Repeat dialing" function key is configured, see  $\rightarrow$  page 54.

The last number dialed is **always** automatically stored for repeat dialing.

Lift the handset.

Press the key. The last number dialed is redialed.

### Dialing using the hot or warm line function

Your service personnel can configure a hot or warm line for your phone.

If you lift the handset of the phone or press the loudspeaker kev

with a hot line immediately or

with a warm line after a defined period of time. a number specified by service personnel is dialed.

Examples:

- The phone in the lift immediately dials the reception numher
- The phone at a patient's bed dials the ward number e q. after a minute if no other number is dialed.

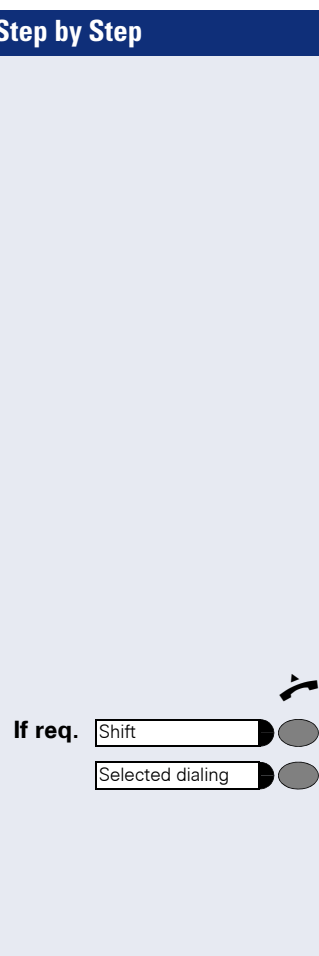

# **Selected Dialing**

You can store frequently dialed numbers to a function key. There are two types of selected dialing:

- Selected dialing: direct dialing of a telephone number, see  $\rightarrow$  page 20.
- $\bullet$ Repertory dial: direct dialing of a telephone number using dialing control functions, see  $\rightarrow$  page 20.

### **Using Selected Dialing**

You can store the function "Selected dialing" to the second level of a function key, see  $\rightarrow$  page 46.

**Prerequisite:** The "Selected dialing" function key is configured with a corresponding phone number, see  $\rightarrow$  page 47.

In order to assign "Selected dialing" to the second level, the function key "Shift" must also be configured, see  $\rightarrow$  page 46.

Lift the handset.

Press the Shift kev.

Press the "Selected dialing" function key. The stored number is dialed

### **Using Repertory Dial**

You can store the function "Repertory dial" to the second level of a function key, see  $\rightarrow$  page 46.

The "Repertory dial" function is similar to selected dialing. However, it can also incorporate dialing control functions at any point within the repertory dialing sequence. The OpenScape Voice automatically detects whether the digits represent a number or a URL.

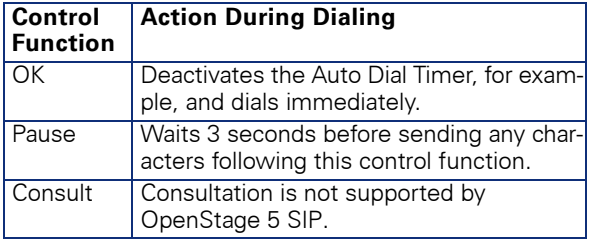

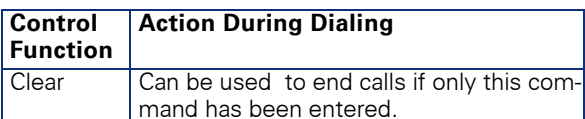

Prerequisite: The "Repertory dial" function key is configured with a corresponding phone number and corresponding dialing control characters, see  $\rightarrow$  page 48.

In order to assign "Repertory dial" to the second level, the "Shift" function key must also be configured, see  $\rightarrow$  page 46.

Lift the handset.

Press the Shift kev.

Press the "Repertory dial" function key. The stored phone number is dialed with corresponding dialing control characters.

### Callhack

If the other party is busy, you can place a request for callback. Callback is a OpenScape Voice function and has to be programmed by service personnel.

**Prerequisite:** The callback function must be activated

Lift the handset

肼

Enter the number

#### **Placing a callback request**

The other party is busy.

Press the Callback key (this must be programmed  $\rightarrow$  page 54)

The callback request is stored in the system

#### Callback is activated

You are called by the system as soon as the party becomes free

Lift the handset

The connection to the callback party is set up.

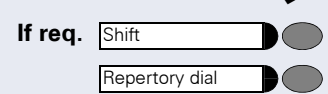

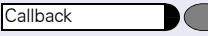

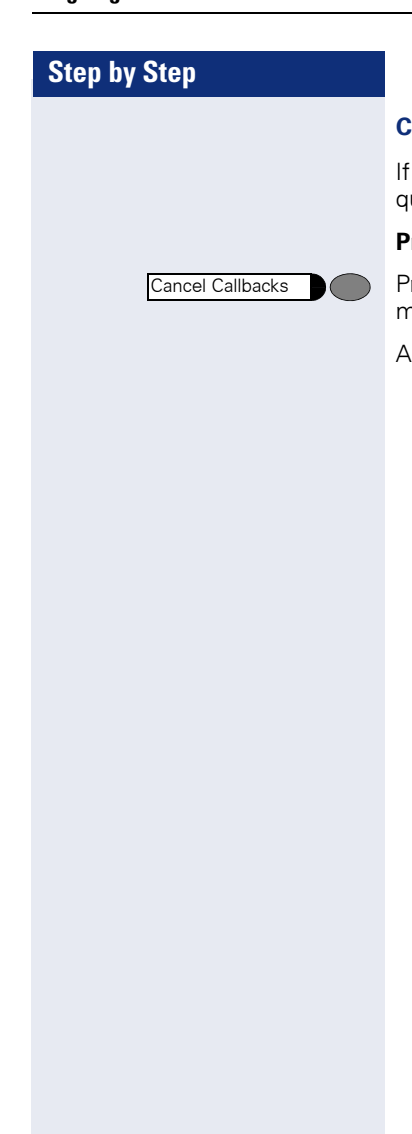

#### **Canceling callback requests**

If for any reason callback requests are no longer required, you can cancel them.

Prerequisite: The telephone is in idle mode.

Press the Cancel Callbacks key (this must be programmed  $(\rightarrow$  page 54)

All callback requests are then cancelled.

# Consultation call with a second station

During a call you can contact another station and put the call with the first station on hold.

You can also transfer the held call to a second station even if the party has not yet picked up the handset (see  $\rightarrow$  page 17).

### **Start consultation**

Prerequisite: You are conducting a call.

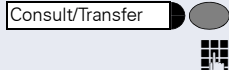

Confirm

Press the "Consultation" key.

Enter the number of the second station with which you want to make the consultation.

Press the "Confirm" key or wait until the autodial delay expires ( $\rightarrow$  page 49). The connection is set up and you can now make the consulation.

### **Ending a consultation call**

Cancel/Release

Press the "Cancel/Release" key, you are reconnected with the first party.

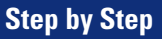

# **Do Not Disturb**

If you do not want to be disturbed by an incoming call ringing, you can deactivate the ringer. The following options are available for selection:

- Ringer off, see  $\rightarrow$  page 24  $\bullet$
- Do not disturb, see  $\rightarrow$  page 25  $\bullet$
- $\bullet$ Phone lock, see  $\rightarrow$  page 25

# **Ringer Off**

**Prerequisite:** The "Ringer off" function key is configured, see  $\rightarrow$  page 54.

#### **Activating the Ringer Off Function**

Press the "Ringer off" function key. The LED lights up.

Incoming calls are signaled by a blinking "Ringer off" LED.

#### **Deactivating the Ringer Off Function**

Press the "Ringer off" function key. The LED goes out.

### **Accepting a Call**

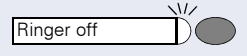

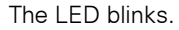

Lift the handset.

Ringer off

Ringer off

# **Step by Step Activating Do Not Disturb Prerequisite:** The "Do not disturb" function key is configured, see  $\rightarrow$  page 54. **Activating the Do Not Disturb Function** Press the "Do not disturb" function key. The LED lights Do not disturb up. If there is an incoming call, the caller hears the busy tone. **Deactivating the Do Not Disturb Function** Press the "Do not disturb" function key. The LED goes Do not disturb out. **Phone Lock** You can use this option to lock your telephone. Then unauthorized persons cannot make calls from your telephone or modify your user settings. **Prerequisite:** The function keys "Phone lock" and "Confirm" are configured, see  $\rightarrow$  page 54. You can only lock the telephone if you have set a user password, see  $\rightarrow$  page 45. **Activating the Phone Lock Function** Press the "Phone lock" fuction key. The LED lights up. Phone lock **Deactivating the Phone Lock Function** Press the "Phone lock" fuction key. Phone lock Enter the user password. Press the Confirm key. The telephone is unlocked. Confirm

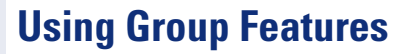

# **Group Pickup**

Your administrator can combine several telephones to form a pickup group. If your telephone belongs to a pickup group, you can pick up calls for another group member. You can only belong to one pickup group at a time.

### **Using Group Pickup**

You can answer a colleague's telephone, for example, if they are away from their desk.

Prerequisite: The "Group pickup" key is configured, see  $\rightarrow$  page 54.

Your colleague receives an incoming and belongs to your pickup group (consult the administrator):

Lift the handset.

Press the blinking key. You have taken over the call to your phone.

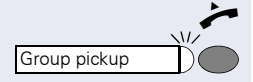

# **Hunt Group**

The administrator can merge several telephones to form a hunt group. If your telephone belongs to a hunt group, the OpenScape Voice routes calls for members of your group according to rules defined by the administrator. Hunt groups provide a simple way to distribute calls among a group of stations.

### **Accepting Calls in a Hunt Group**

**Prerequisite:** A line key with a hunt group telephone number is configured on your telephone (consult the administrator).

The telephone rings. The line key LED blinks.

Lift the handset.

Press the line key. The LED lights up.

### **Taking a break in a Hunt Group**

Prerequisite: The "Make line busy" function key is configured ( $\rightarrow$  page 30).

If you want another group member to handle a call, you can also make your telephone appear busy to the hunt group. After you do so, your telephone does not receive hunt group calls.

#### **Activating the Make Line Busy Function**

Press the "Make line busy" function key. The LED lights up. Your telephone is set to busy within the hunt group.

#### **Deactivating the Make Line Busy Function**

Press the "Make line busy" function key. The LED goes out. Your telephone can be reached within the hunt group.

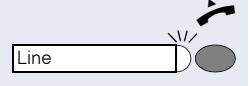

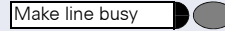

Make line busy

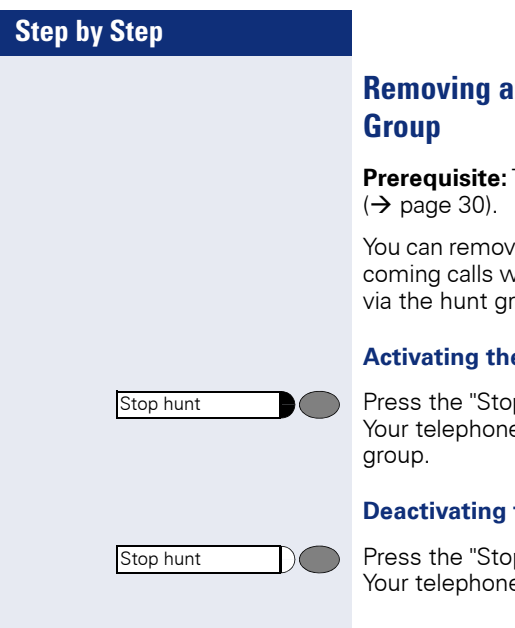

# **Removing a Phone Number from the Hunt**

Prerequisite: The "Stop hunt" function key is configured

You can remove your telephone from the hunt group. Incoming calls will no longer be routed to your telephone via the hunt group.

#### **Activating the Stop Hunt Function**

Press the "Stop hunt" function key. The LED lights up. Your telephone cannot be reached within the hunt

#### **Deactivating the Stop Hunt Function**

Press the "Stop hunt" function key. The LED goes out. Your telephone can be reached within the hunt group.

# **Messages Function**

**Prerequisite:** The "Voice Messages" function key is configured.

Callers who attempt to contact you in your absence can leave messages in your mailbox.

### **Retrieving Messages**

Lift the handset. ∽

Voice Messages

Voice Messages

The "Voice Messages" LED lights up: New, unretrieved messages are waiting in your mailbox.

Press the "Voice Messages" function key: The voice message server answers. Please follow the voice guidance.

# **OpenScape Voice Functions**

The OpenScape Voice system supports a number of functions, which you can activate or deactivate via the telephone. With a multiline telephone each function relates to the prime line.

# **Toggle Key**

To invoke the functions "make line busy" and "stop hunt" one of the function keys can be defined and programmed as feature toggle key.

By pressing the function key, you can activate or deactivate the corresponding OpenScape Voice function on the server.

You can only assign function keys on the first level because the LED associated with the key is used to indicate the function's status as either **On** (LED on) or **Off** (LED off). The LED indicates the status of a function on the server. It can therefore change regardless of whether a function key is pressed or not.

#### **Example:**

Switching between "Line busy" and "Line free".

**Precondition:** Your service personnel has set up a key for the function "Busy" (switch line "Busy" for the hunt group).

Press the "Make line busy" function key. The LED lights up. Your telephone is set to busy within the hunt group.

Press the "Make line busy" function key. The LED goes out. Your telephone can be reached within the hunt group.

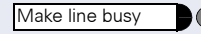

Make line busy

# **Using Call Forwarding**

This section describes the call forwarding functions supported by the OpenScape Voice. These functions can be called up using the feature code. You can also assign a frequently used function to a programmable key or a selected repdial key.

# **Call Forwarding - Busy Line**

With Call forwarding busy line (CFBL), you can use a feature code to activate or deactivate forwarding for calls received on a busy line and define a forwarding destination.

Your administrator may also have configured a permanent forwarding destination so that calls are automatically forwarded to this fixed phone number as soon as you activate CFBL forwarding.

#### **Activating**

躢

躢

W

Lift the handset.

Enter the code (see the table of codes  $\rightarrow$  page 37)

**or** if you also want to set the forwarding destination

enter the code with a phone number, for example, \*901234567 to activate call forwarding.

 $\Box$ You hear a confirmation tone.

#### **Deactivating**

Lift the handset.

Enter the code (see the table of codes  $\rightarrow$  page 37) to deactivate call forwarding.

 $\Box$ You hear a confirmation tone.

### **Call forwarding don't answer**

With Call forwarding don't answer (CFDA), you can use a feature code to activate call forwarding to another number if the handset is not picked up after a certain number of rings (eight).

You can use the feature code to activate/deactivate this function and define a forwarding destination.

Your administrator may also have configured a permanent forwarding destination so that calls are automatically forwarded to this fixed phone number as soon as you activate CFDA forwarding.

#### **Activating**

Lift the handset.

Enter the code (see the table of codes  $\rightarrow$  page 37)

or if you also want to set the forwarding destination

enter the code with a phone number, for example, \*901234567 to activate call forwarding.

You hear a confirmation tone.

#### **Deactivating**

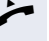

醒

躢

 $\Box$ 

Lift the handset.

Enter the code (see the table of codes  $\rightarrow$  page 37) to deactivate call forwarding.

You hear a confirmation tone.

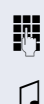

# **Call forwarding unconditional**

With Call forwarding unconditional (CFV), all incoming calls are forwarded to a different destination. You can use the feature code to activate/deactivate this function and define a forwarding destination.

### **Activating**

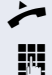

Lift the handset

Enter the code (see the table of codes  $\rightarrow$  page 37) and the number of the phone where you want to forward the calls

You hear a confirmation tone  $\Box$ 

> If the "Courtesy call" function is active, the OpenScape Voice dials the phone to which you forwarded vour calls.

- If the party at this phone answers, you can inform him or her that your calls are being forwarded to his or her phone.
- If the forwarded-to party does not answer or is busy, repeat the activation procedure. As long as you do so within two minutes, you hear the confirmation tone followed by dial tone. The OpenScape Voice does not attempt to alert the party at the forwarding destination that the feature has been reactivated.

While **unconditional call forwarding** is activated, calls forwarded while the line is in idle state are signaled by a brief ring on the phone to which they are forwarded (approx. 0.5 seconds). This serves as a reminder that this particular feature is activated.

#### **Deactivating**

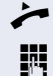

Lift the handset

Enter the code (see the table of codes  $\rightarrow$  page 37). You receive a confirmation tone.

# **Making anonymous calls**

Your administrator decides whether or not your caller ID (name and phone number) is displayed on a called party's station. **Anonymous** calling is when your data is not transmitted. The settings configured can be deactivated, however, for specific calls.

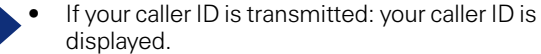

If your caller ID is suppressed: "unknown" is displayed.

### **Deactivating**

If your administrator permanently activated anonymous calling for your phone, you can deactivate this setting as follows:

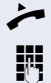

 $\Box$ 

Lift the handset.

Enter the code (see the table of codes  $\rightarrow$  page 37) to transmit the caller information.

You hear a confirmation tone.

# **Activating**

If your administrator activated caller ID transmission for your phone, you can deactivate this setting as follows:

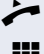

Lift the handset.

Enter the code (see the table of codes  $\rightarrow$  page 37) to suppress the caller ID.

 $\Box$ Wait until you hear the confirmation tone.

> Caller ID transfer is suppressed. "unknown/Anonymous" appears on the called party's display instead of the caller  $ID$

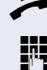

### **Temporarily activating anonymous calling for** the next call

If your administrator activated caller ID transmission for your phone, you can deactivate this setting for the next call as follows:

- 躢
- 

Lift the handset.

Enter the code (see the table of codes  $\rightarrow$  page 37).

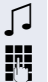

Wait until you hear the confirmation tone.

Dial the phone number of the party you want to contact.

Caller ID transmission is reactivated after this call

### **Temporarily deactivating anonymous calling** for the next call

If your administrator suppressed caller ID transmission for your phone, you can enable this setting for the next call as follows:

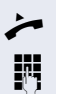

Lift the handset.

Enter the code (see the table of codes  $\rightarrow$  page 37).

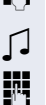

Wait until you hear the confirmation tone.

Dial the phone number of the party you want to contact. When you end this call, caller ID transmission is suppressed once again for the next call.

# **Using abbreviated dialing**

Abbreviated dialing gives you access to a central list of frequently dialed phone numbers.

You can dial a specific phone number by simply entering a digit string. As these are three-digit numbers, you can store up to 1000 phone numbers. This list is stored centrally and managed by your administrator.

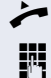

Lift the handset.

Enter the code (see the table of codes  $\rightarrow$  page 37) followed by a number between 0 and 999 for the phone number you want to dial.

The number is automatically dialed.

# **Table of codes for OpenScape Voice functions**

Ask your administrator to enter the latest codes in the following table. Print this page as an overview.

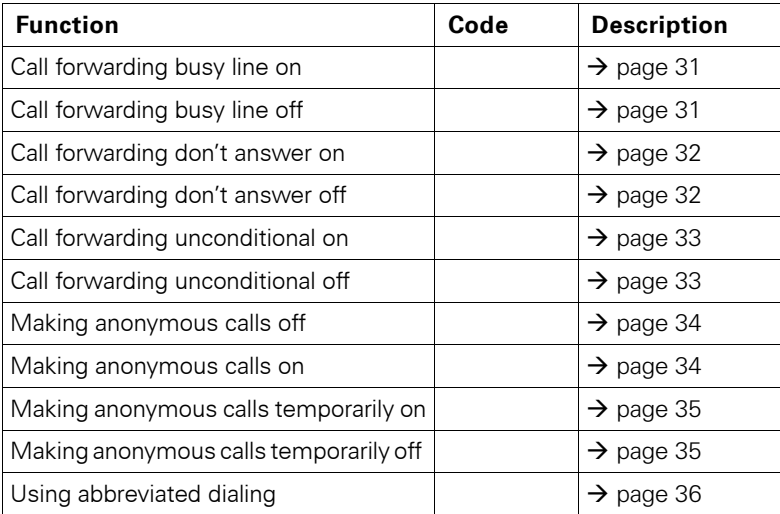

# **Multiline**

# **Types of Lines**

The following are the types of lines:

- **Private line:** A line that is only accessible to one telephone.
- **Shared line:** A line that is accessible to multiple telephones.
- **Direct Station line:** A line with a direct connection to another telephone

The LED associated with the line key indicates the status of a call on the line regardless of whether the call is conducted on this particular multiline phone or on another multiline phone. The LED associated with the Direct **Station Select** key indicates 3 different states  $(\rightarrow)$  page 39).

# **Line Types**

You can use the available lines as described below. Regardless of the line usage, all of these lines can be either private or shared.

- **Prime line:** Every multiline telephone has one prime line. This line uses your public number so that you can receive incoming calls on this line. You can use a prime line either privately or as a shared line. Certain functions are only available for the prime line, in order to prevent conflicts with the corresponding secondary lines of other multiline telephones.
- Secondary line: You can use the prime line of a multiline telephone as a secondary line for another multiline telephone.
- Phantom line: A phantom line does not have a prime line at any telephone. A typical application for a phantom line is a hunt group.

### **Line Key Status Indication**

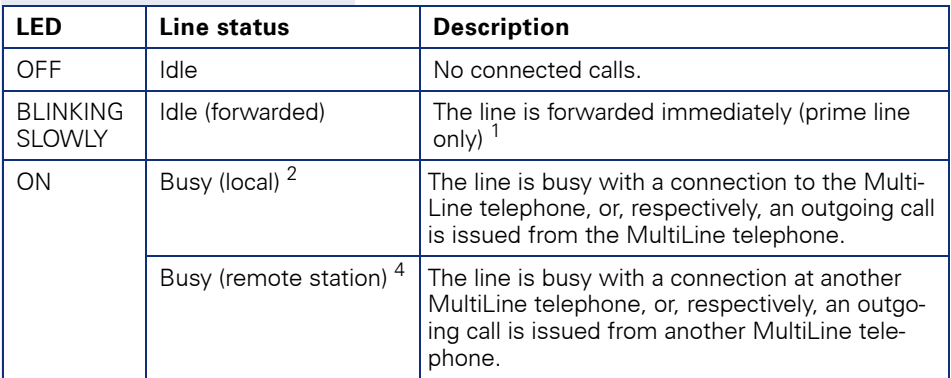

1) The LED indicator on the prime line key indicates immediate forwarding instead of an idle line. 2) An active call is connected to the multiline telephone. A call is connected to the other telephone.

### **Direct Station Select key Status Indication**

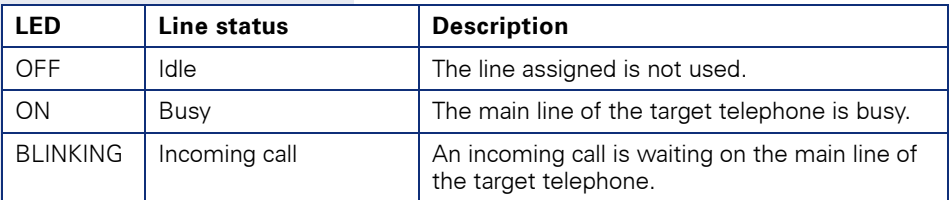

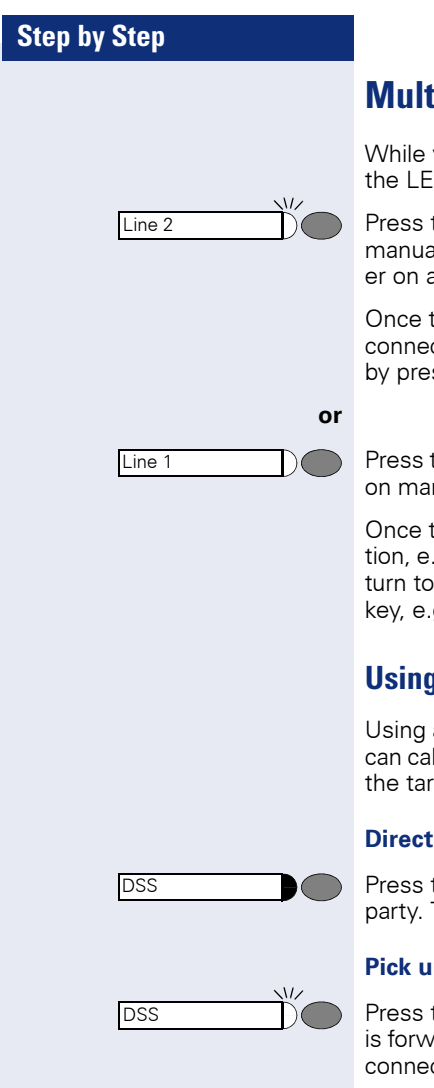

# **Multiline Calls**

While you are on a call, an incoming call is signaled by the LED on another line key.

Press the blinking line key. The first line switches to manual hold mode and you are connected with the caller on another line, e.g. Line 2.

Once the call has been concluded and the second line connection cleared down, you can return to the first call by pressing the line key, e.g. Line 1.

Press the line key with the lit LED to put the current call on manual hold, e.g. Line 1.

Once the call has been concluded and the line connection, e.g. for Line 2, has been cleared down, you can return to the first call by pressing the corresponding line key, e.g. Line 1.

### **Using the Direct Station Select key**

Using a set up Direct Station Select key (DSS) you can call the target telephone directly or pick up a call for the target telephone.

#### **Direct Station Select - Call other party**

Press the Direct Station Select key to call the other party. The other party's telephone rings.

#### **Pick up a call for a Direct Station Select User**

Press the blinking Direct Station Select key. The call is forwarded to the main line of your telephone. You are connected to the caller.

# **Telephone Settings**

# **Temporary Ringer Volume**

Prerequisite: The telephone rings.

Adjust volume. To raise or lower the volume, keep  $\oplus$  or  $\ominus$ pressing the keys until the desired volume is set.

# **Temporary Handset Volume**

Prerequisite: You are conducting a call.

Adjust volume. To raise or lower the volume, keep  $\oplus$  or  $\ominus$ pressing the keys until the desired volume is set.

> Additional settings can be configured using the web interface  $\rightarrow$  page 42.

# **Restart the phone**

If the phone for any reason is not working properly, you can try to fix the error by restarting.

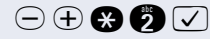

Press the keys one after the other. The phone is restarted after 30 seconds.

# **Web Interface**

# **General Information**

OpenStage 5 SIP is equipped with an HTTP web server which enables information to be mapped from the telephone to a web browser installed on a PC integrated into the LAN ("Web-based Management Tool").

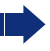

The IP data for the OpenStage 5 SIP and the PC must be configured correctly for this.

The web interface contains the following form elements:

User Click this link to access the relevant page.

Submit Click this button to incorporate the changes into the current form. This transfers the changes to the OpenStage 5 SIP.

Click this button to reset the changes in the current form to the former OpenStage 5 SIP values.

Click this button to perform an action (such as "Save", Login "Download", "Invoke" and "Restart"). A message is displayed in the event of an error.

United Kingdom Y

Reset

Select an option from the List field.

Click the checkbox to activate or deactivate a function  $\overline{\mathbf{v}}$ 

### **Preparatory Steps**

#### **Opening the Web Interface**

To evoke the interface, open a web browser and enter the following URL:

#### https://[IP of the telephone]

Where [IP of the telephone] stands for the IP address of the OpenStage 5 SIP that you want to map.

A host name has been assigned to your telephone; you can evoke the web interface using this host name in the browser. Please check the name with your service personnel. You can then access the web interface for your telephone e.g. in the following format:

#### https://hostname.domainname

If applicable, confirm an advisory message of the browser with "Yes":

The homepage appears:

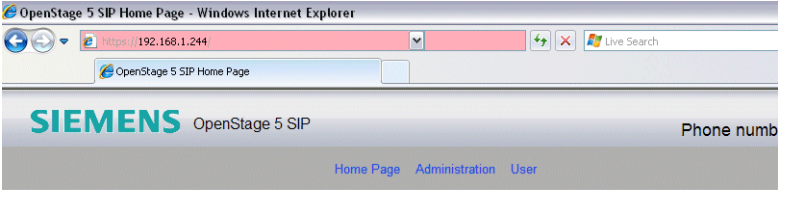

#### OpenStage 5 SIP Home Page

The OpenStage 5 SIP web pages allow the administrator to:

- configure the administrator settings
- · perform diagnostic tests
- · download new software

and the user to:

- · assign features to function keys
- change the user password
- change country settings
- change audio settings
- · change call-related parameters
- . change secure call setting

Ш

#### **Call up the user interface**

**I**lser Click here to access the user area.

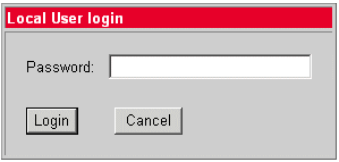

Enter the user ID for the OpenStage 5 SIP telephone (maximum length: 24) and click "Login". If a user ID has not been specified, enter the default value "000000".

The administrator can set a minimum length (between 6 and 24 characters) for the user password. If the minimum length was changed in the meantime so that your password is too short now. you are asked to change your password ( $\rightarrow$  page 45). Only after you have changed your password you can log on to the user interface.

# **Menu Structure**

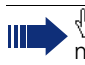

Click a field in one of the interface images to obtain more information about the field.

#### User menu

- Change user password
- Function keys
	- O Phone
- Country Settings
- Audio Settings
- Call-related parameters
- Secure Call setting  $\bullet$

Home

### **Changing the User Password**

Enter your current password and your new password and confirm the new password. The minimum length set by the administrator is shown in the dialog.

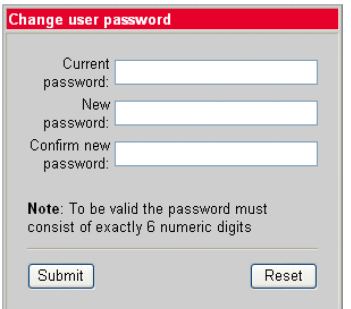

# **Function Keys**

#### **Phone**

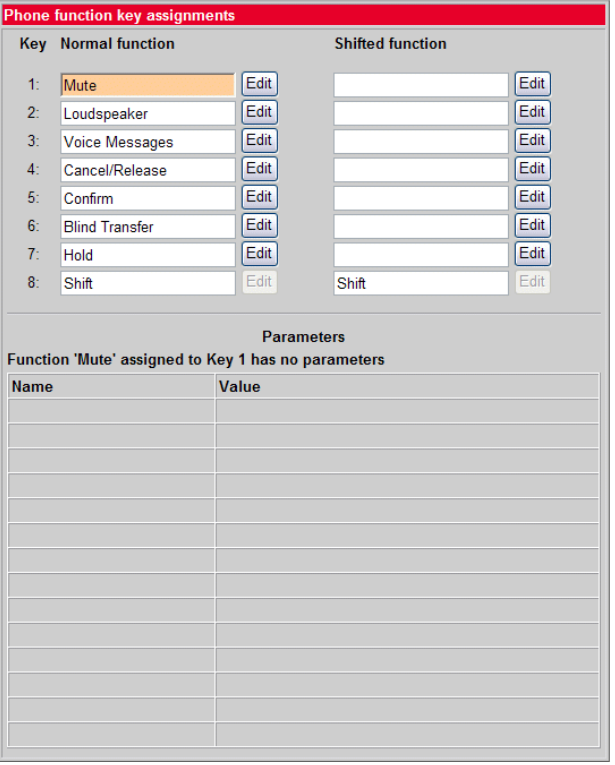

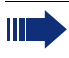

The possibility of programming a key may be blocked by your service<br>personnel. In this case the "Edit" button is deactivated.

### **Selecting Function Keys**

A list of all possible functions that can be assigned to a key is shown on page  $\rightarrow$  page 54.

The possibility of programming a key may be blocked by your service personnel. In this case you get the message "Locked by administrator" if you try to assign a function to this key.

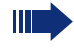

Click a field in one of the interface images to obtain more information about the field

#### "Loudspeaker" function key

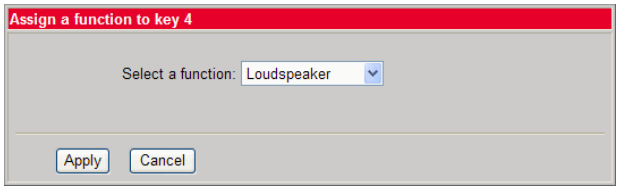

#### "Selected dialing" function key

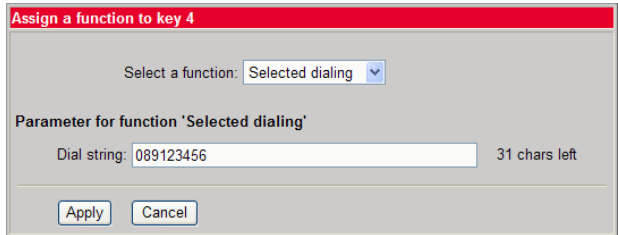

### "Phone lock" function key

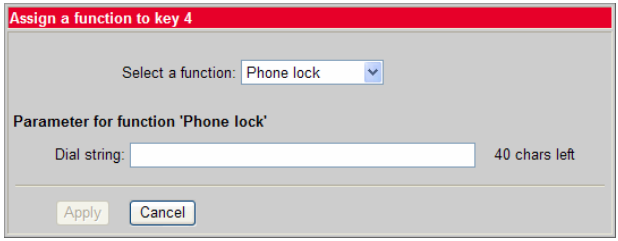

#### "Repertory dial" function key

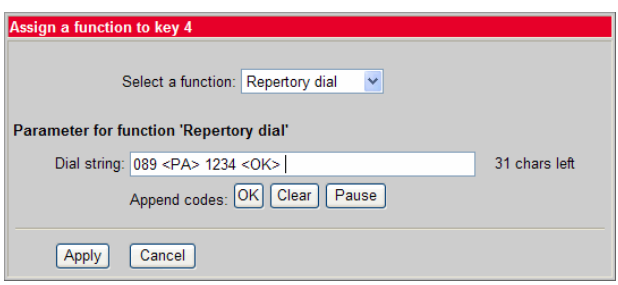

#### "Feature toggle" function key

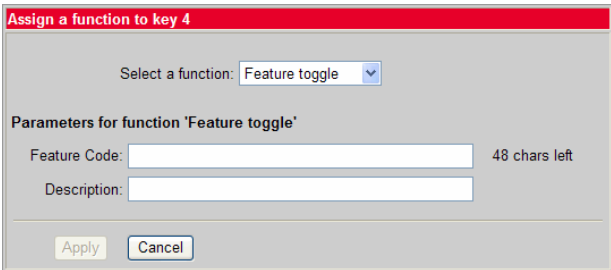

#### Info message

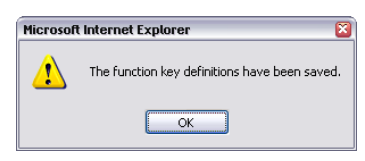

The function keys have been assigned the selected functions.

# **Country Settings**

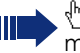

√ Click a field in one of the interface images to obtain more information about the field.

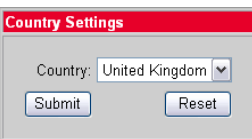

### **Audio Settings**

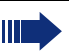

Click a field in one of the interface images to obtain more information about the field.

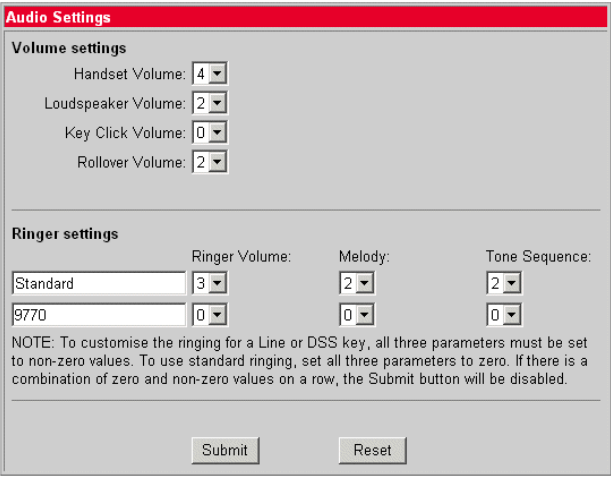

### **Call-Related Parameters**

Click a field in one of the interface images to obtain more information about the field.

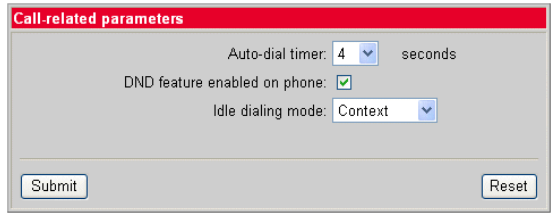

### **User Security Setting**

If the function is activated, you hear an acoustic signal if the voice connection is not secure.

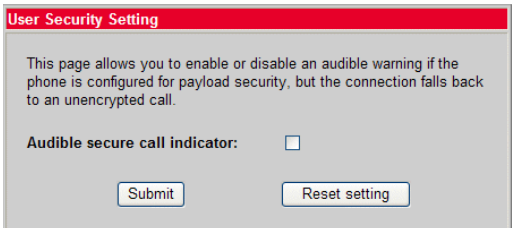

# **Alphabetic Reference**

This glossary provides administrators with basic information for performing configuration and diagnostics on the OpenStage 5 SIP.

- The section "Alphabetic Reference" explains terms found in the menus  $\bullet$ in alphabetic order.
- Clicking the icons will bring you to the relevant function descriptions:  $\blacksquare$  Using the icons on the OpenStage 5 SIP
	- $-\mathbb{E}$  Using the icons via the web interface
- This is followed by the chapter "Abbreviations and Technical Terms".

#### **Append codes**

Append codes are control functions that are accepted at any position within the repertory dialing sequence.

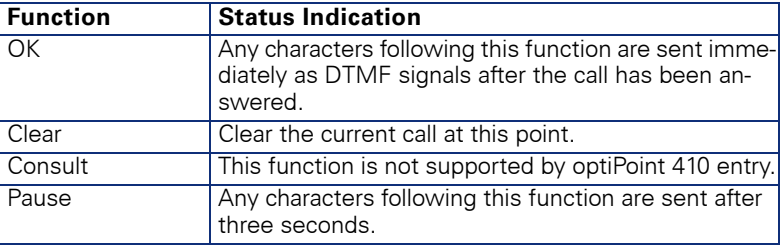

The following options are available for selection:

 $\mathbb{E} \rightarrow$  page 48

#### Audible secure call indicator

If the function is activated, you hear an acoustic signal if the voice connection is not secure

 $\equiv$   $\rightarrow$  page 49

#### **Auto-dial timer**

Timeslot (in seconds) between the last digit input and the start of the dialing procedure.

- Minimum value: 1  $\bullet$
- Maximum value: 8
- Default value: 6

#### **Country**

From the list field, select the country where you would like to install the OpenStage 5 SIP. Country-specific settings such as ringer or busy tone, for example, are configured with this option.

The following options are available for selection:

- Argentina
- Austria  $\bullet$
- $\bullet$ Belgium
- $\bullet$ **Brazil**
- $\bullet$  Chile
- $\bullet$  China
- $\bullet$ Croatia
- Czech Republic
- Denmark
- $\bullet$  Estonia
- Finland
- France
- Germany
- Hungary  $\bullet$
- India  $\bullet$
- $\bullet$ Ireland
- $\bullet$ Italy
- $\bullet$  Latvia
- Lithuania
- Luxembourg
- Mexico
- Netherlands
- Norway
- Poland
- Portugal
- $\bullet$  RSA
- Singapore  $\bullet$
- Slovakia  $\bullet$
- Spain  $\bullet$
- Sweden  $\bullet$
- Switzerland
- Thailand  $\bullet$
- United Kingdom
- United States

 $\mathbb{E} \rightarrow$  page 48

#### **DND**

With this function you can allow a user to activate "Do not disturb".

 $\equiv$   $\rightarrow$  page 49

#### Feature code

Enter the code for the required OpenScape Voice feature, which you would like to assign to the function key. OpenScape Voice supports the following features for example:

- Make line busy: the phone number is treated as busy for the hunt aroup.
- Stop hunt: the phone number is removed from the hunt group.

 $\equiv \rightarrow$  page 48

#### **Handset volume**

Handset volume setting.

- Minimum value: 1 (quiet)  $\bullet$
- Maximum value: 8 (loud)
- Default value: 4

 $\equiv$   $\rightarrow$  page 49

#### **Idle dialing mode**

You should only change this function if you are using a dial plan (programmed by administrator). If the function is activated, you have the choice of two settings:

- Context
- Hot-Keypad

**Context** is the default setting. When on-hook dialing with this setting you must either confirm the option "Dial", press the loudspeaker key or wait until the Auto Dial Timer has timed out in order to set up the connection. If Hot-Keypad has been set, dialing takes place automatically as soon as the character string entered matches an entry in the dial plan.

 $\mathbb{E} \rightarrow$  page 49

#### **Key click volume**

Key click volume setting on the dialing keypad.

- Minimum value: 1 (quiet)
- Maximum value: 8 (loud)
- Default value: 2

 $\mathbb{E} \rightarrow$  page 49

#### Loudspeaker volume

Setting the loudspeaker volume for OpenStage 5 SIP.

- Minimum value: 1 (quiet)
- $\bullet$ Maximum value: 8 (loud)
- Default value: 2

 $\mathbb{E} \rightarrow$  page 49

#### **Melody**

Setting the ringer melody for incoming calls.

- Minimum value: 1 (Melody 1)
- Maximum value: 8 (Melody 8)
- Default value: 2

In case of a multiline telephone, this setting can be set individually for each line. Please note the message shown on the display.

 $\mathbb{E} \rightarrow$  page 49

#### **Parameters for "Phone lock"**

Select this option to lock the telephone (only available if a user password has been configured  $\rightarrow$  page 45)

 $\equiv$   $\rightarrow$  page 47

#### **Parameters for "Repertory dial"**

Enter the control functions that are accepted at any position within the repertory dialing sequence, see  $\rightarrow$  page 50.

 $\equiv$   $\rightarrow$  page 48

#### **Parameters for "Selected dialing"**

Enter the phone number for selected dialing here.

 $\mathbb{E} \rightarrow$  page 47

#### **Ringer volume**

Setting the ringer volume.

- $\bullet$ Minimum value: 1 (quiet)
- Maximum value: 5 (loud)
- Default value: 3

In case of a multiline telephone, this setting can be set individually for each line. Please note the message shown on the display.

#### **Rollover Volume**

While you are busy on one line of a multiline telephone, the "Rollover" function shows you whether another call is coming in on another line. You can set the volume level using the following values (1-5):

- Minimum value: 1 (quiet)
- Maximum value: 5 (loud)  $\bullet$
- $\bullet$  Default value: 3

 $\mathbb{E} \rightarrow$  page 49

#### **Selecting a Function**

Select the required functions for both first and second level function keys.

The following options are available for selection:

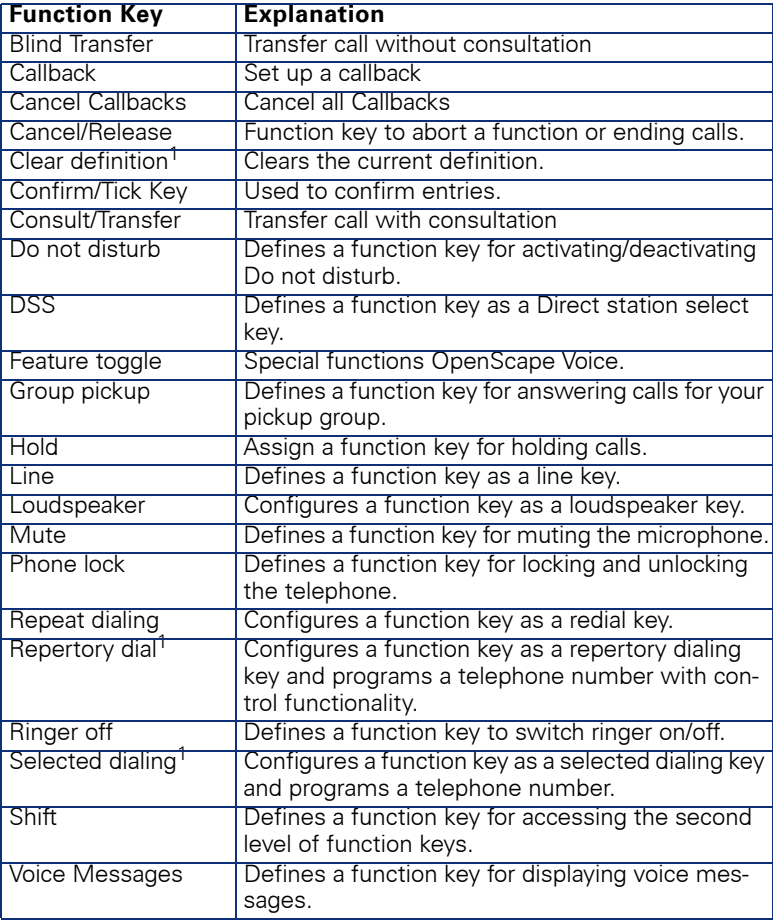

1) Function keys are also available at a second level.

#### **Tone Sequence**

Setting the ringer sequence for incoming calls.

- Minimum value: 1 (Sequence 1)
- Maximum value: 3 (Sequence 3)  $\bullet$
- Default value: 2  $\bullet$

In case of a multiline telephone, this setting can be set individually for each line. Please note the message shown on the display.

 $\mathbb{E} \rightarrow$  page 49

#### **User Password**

Password input for the web interface user area.

- Current password: enter currently valid password here.  $\bullet$
- New password: enter new password here. The new password should  $\bullet$ be different from the default "000000".
- Confirm new password: confirm new password here.
- Default: 000000

# **Labeling and Documentation**

# **Attaching a Station Number Label**

Self-adhesive station-number labels are also provided with your optiPoint 410 entry SIP V7.

Write numbers on the label (fire department, police, other telephone numbers), then peel it off and affix it, with the handset lifted, in the recess on the telephone.

# **Labeling kevs**

The following options are available for labeling keys of the OpenStage 15 and/or OpenStage Key Module 15 with the functions assigned to them or the saved numbers on them.

Labeling

 $\bullet$  By hand:

Labeling strips are supplied with your OpenStage 15 and OpenStage Key Module 15. Note the function or name in the white field on the strip and insert the strip on your OpenStage 15 or OpenStage Key Module 15.

- With a computer via the Internet: You can find the "online labeling tool" together with the user interface at http://wiki.siemens-enterprise.com/index.php/Key\_Labelling\_Tool\_
- Select the appropriate key labeling tool in your language. You can use the tool online via the browser or you can download it for local use.

# **Tips and Tricks**

# **Telephone Maintenance**

- Always use a damp or antistatic cloth to clean the telephone. Never use a dry cloth.
- If the telephone is very dirty, clean it with a diluted neutral cleansing agent containing surfactants, such as dishwashing liquid. Afterwards remove all traces of the cleansing agent with a damp cloth moistened with water only.
- Never use cleaners containing alcohol, cleaners that corrode plastic, or abrasive powders.

# **Troubleshooting**

#### Pressed key does not respond:

Check whether the key is stuck.

#### **Telephone does not ring:**

Verify whether you have activated "Do not disturb". If yes, deactivate the "Do not disturb" function.

#### For other problems:

First contact your administrator. In case of irreparable faults, you must contact customer service.

# **Contacts for Resolving Problems**

If you encounter a problem that lasts longer than five minutes, contact your service personnel.

# **Index**

# $\mathbf{c}$

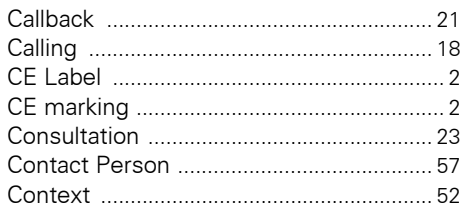

# $\mathbf D$

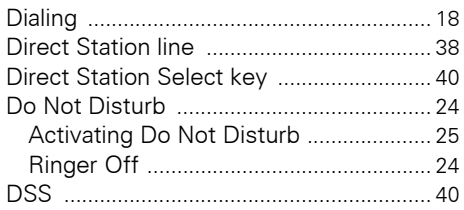

# E

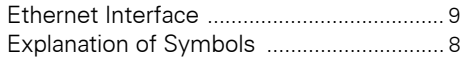

# G

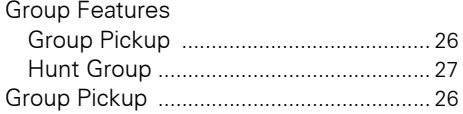

# $\mathsf H$

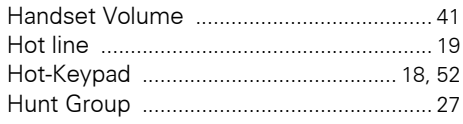

# $\mathbf L$

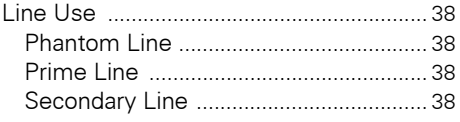

# M

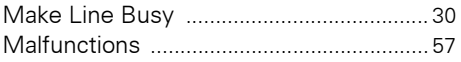

# N

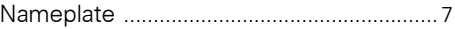

### $\mathbf 0$

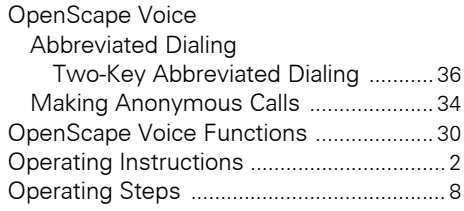

### P

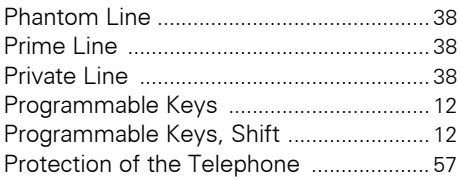

# $\overline{\mathbf{R}}$

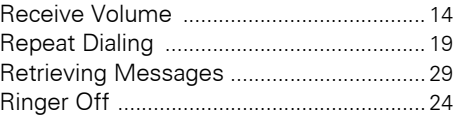

# $\mathbf S$

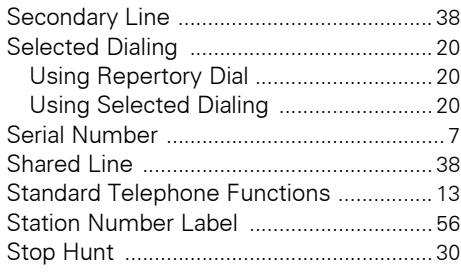

# $\mathbf T$

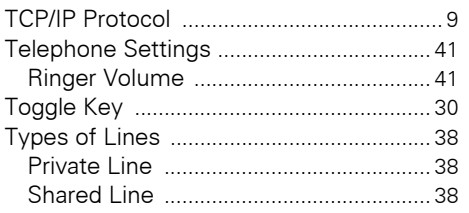

# $\mathbf V$

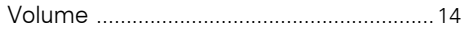

# W

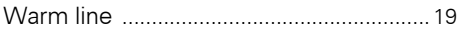

# $\overline{\mathsf{U}}$

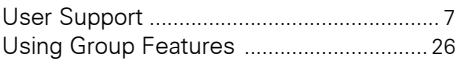

# **Important Functions at a Glance**

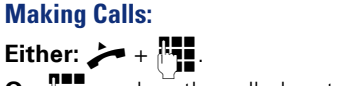

Or:  $\overline{P}$  + when the called party answers  $\rightarrow$ .

### **Making Calls Using The Line Key:**

 $\bullet$  +  $\mathbb{H}$  +  $\sim$ Line

### **Redialing the Previous Number:**

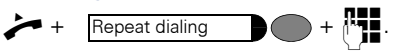

### **Accepting Calls Using The Line Key:**

 $\rightarrow +$ Line

#### **Activating the Loudspeaker Function:**

 $\begin{array}{c} \bullet \end{array}$  + Loudspeaker  $\bullet$  .

Copyright © Siemens Enterprise Communications GmbH & Co. KG Hofmannstr. 51 80200 München Deutschland

Siemens Enterprise Communications GmbH & Co. KG is a Trademark Licensee of Siemens AG

Reference No: A31003-S2000-U153-1-7619

The information provided in this document contains merely general descriptions or characteristics of performance which in case of actual use do not always apply as described or which may change as a result of further development of the products. An obligation to provide the respective characteristics shall only exist if expressly agreed in the terms of contract. Availability and technical specifications are subject to change without notice. OpenScape. OpenStage and HiPath are registered trademarks of Siemens Enterprise Communications GmbH & Co. KG. All other company, brand, product and service names are trademarks or registered trademarks of their respective holders.

### **Communication for the open minded**

**Siemens Enterprise Communications** www.siemens-enterprise.com